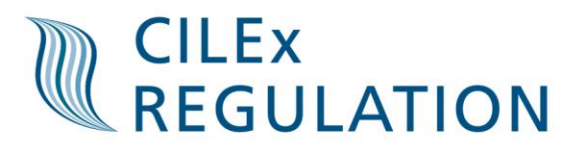

## **How to log CPD hours on your myCILEx account**

You need to go onto the CILEx website [\(www.cilex.org.uk\)](http://www.cilex.org.uk/) then select myCILEx in the top right hand corner.

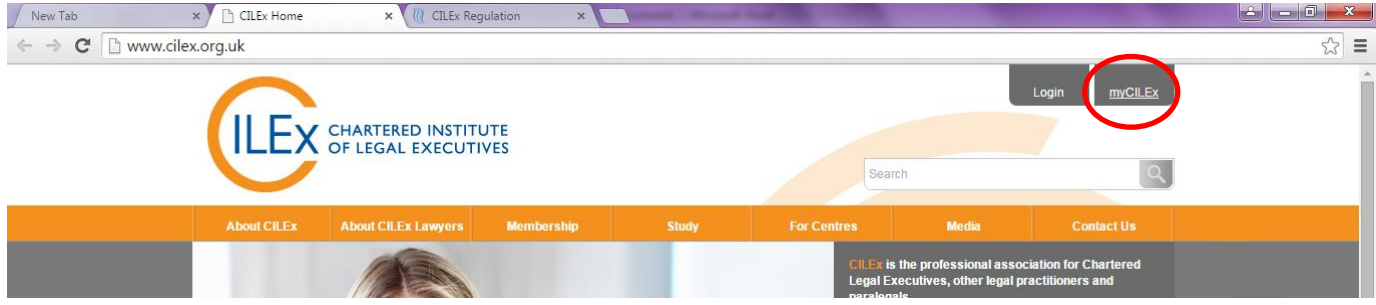

You will then be required to enter your myCILEx details.

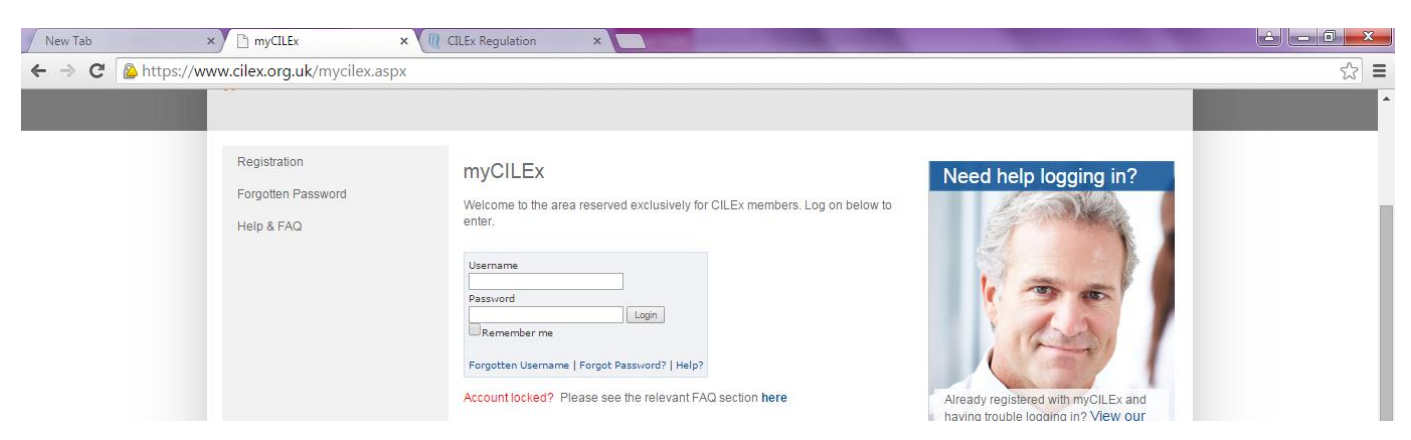

You will then need to select CPD online which can be found in the 'For members' box.

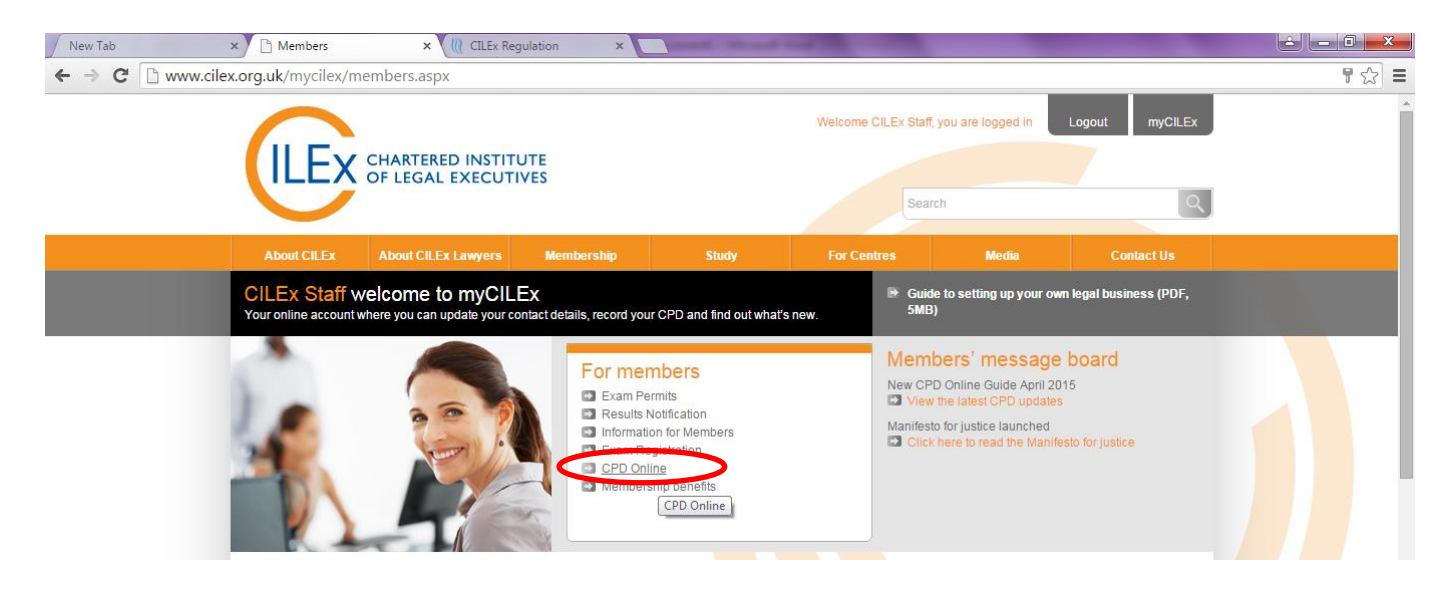

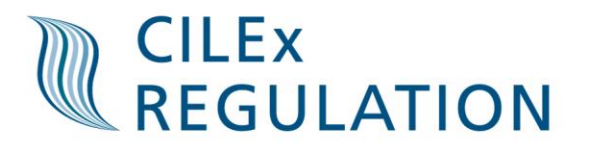

You will need to scroll down the page and select 'Record and when complete, submit, your annual CPD Activity'

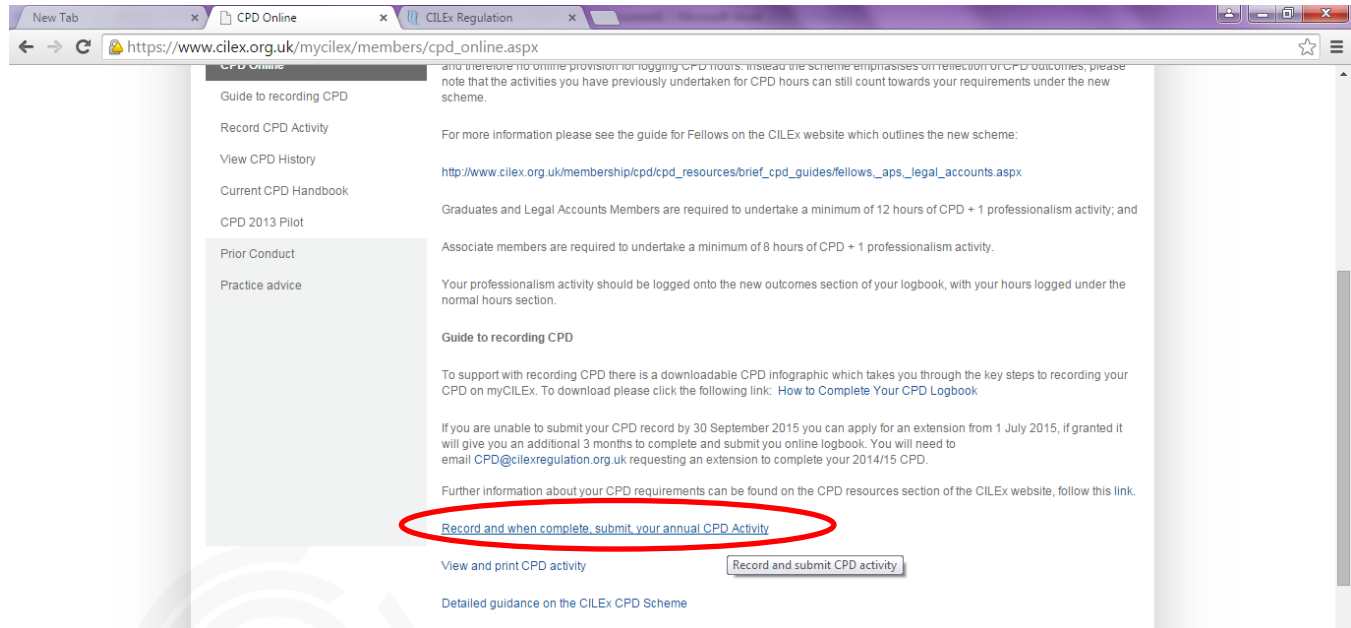

Once you have selected this the screen below will appear, you then need to select 'Add new hours based CPD record'

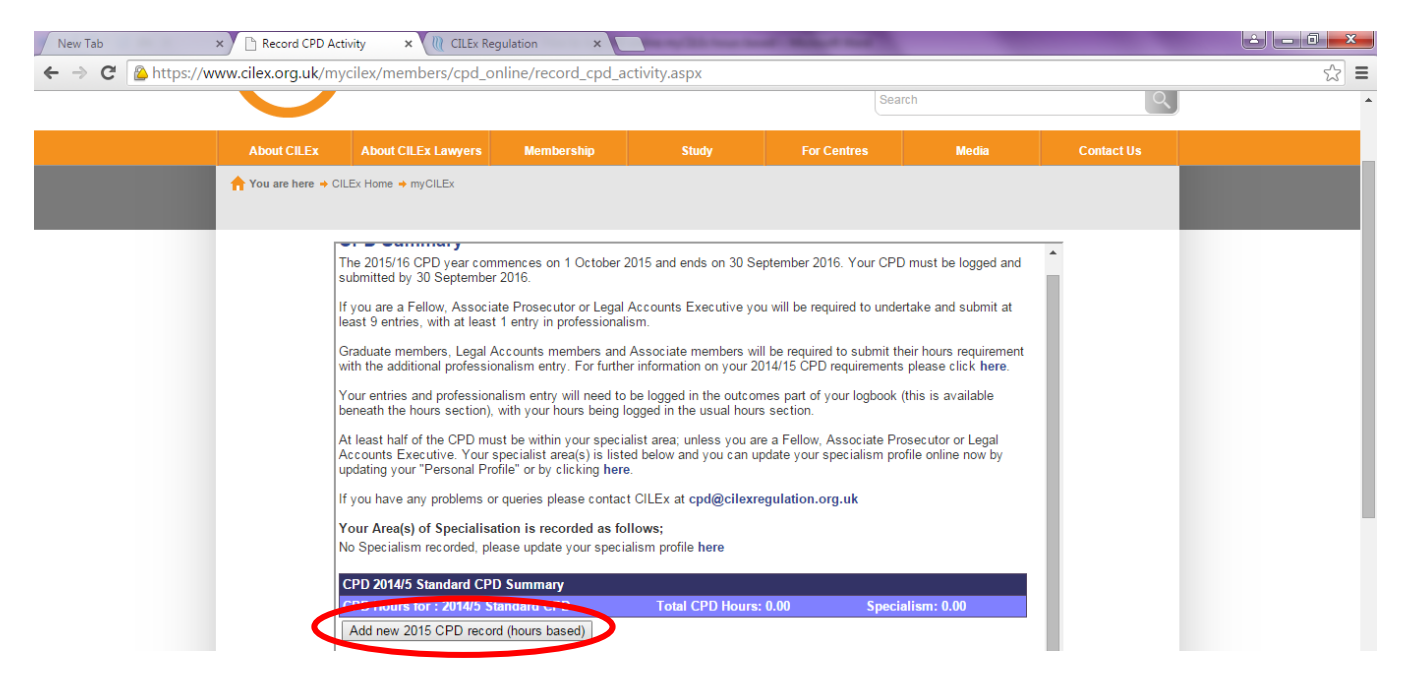

## **CILEX<br>REGULATION**

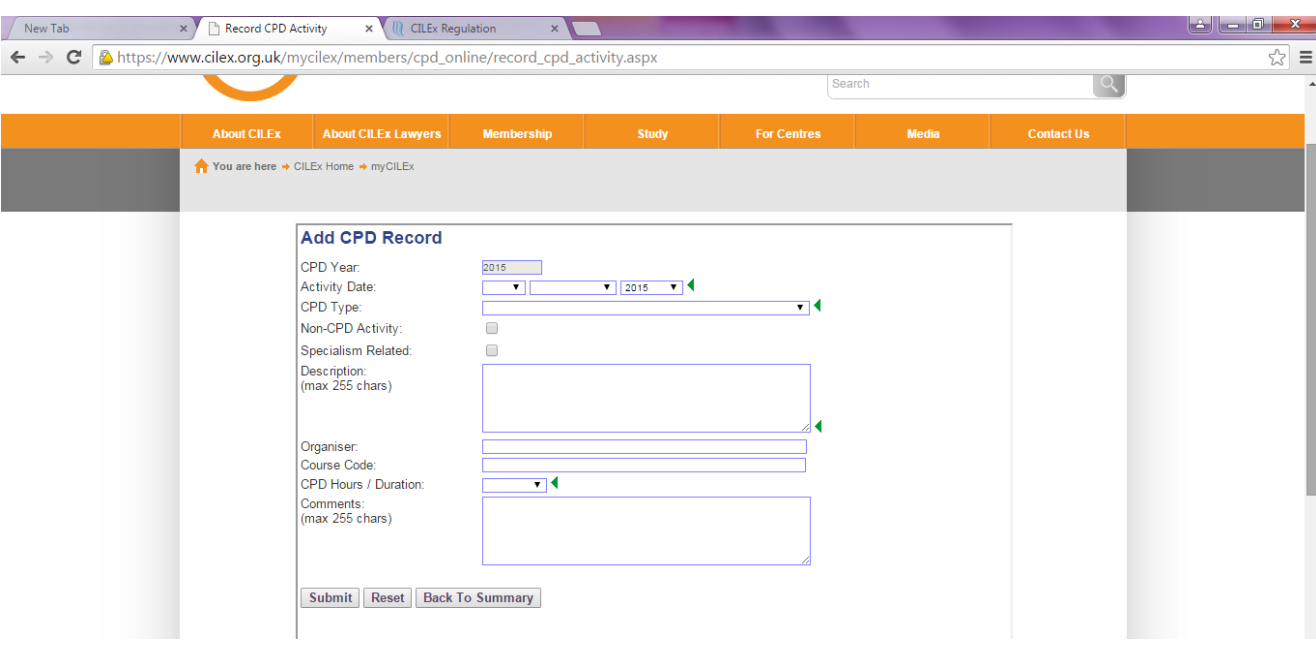

You will then be required to enter your CPD hours onto the system; you need to ensure that you enter the following for each section.

**Activity date** - The date which you completed the activity

**CPD Type** - You need to select from the drop down bar what activity you undertook **Non-CPD Activity** - We suggest that members avoid selecting this option as any activity logged when this is ticked will not be counted toward the overall CPD hours, unless it is something that you wish to record but was not CPD

**Specialism Related** - If the activity falls within your specialist area of practice then you should tick this box

**Description** - Explain what the activity was, e.g. course title, subject studied, area of research etc.

**Organiser** – Details of the course provider (not a compulsory field)

**Course Code** – Course reference (not a compulsory field)

**CPD Hours/Duration** - You need to select from the drop down bar how long the activity took (please note the system counts in half hours)

**Comments** - Any additional comments you would like to add can be logged in this section (not a compulsory field)

\*Please ensure that you do no go over the character limit in each section; the character limit counts letters, spaces and punctuation.

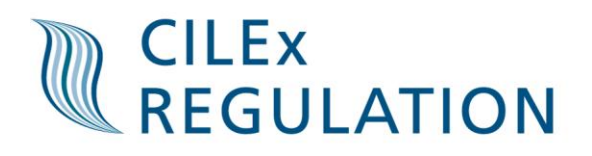

## Once you are happy with your hours entry you then need to press submit.

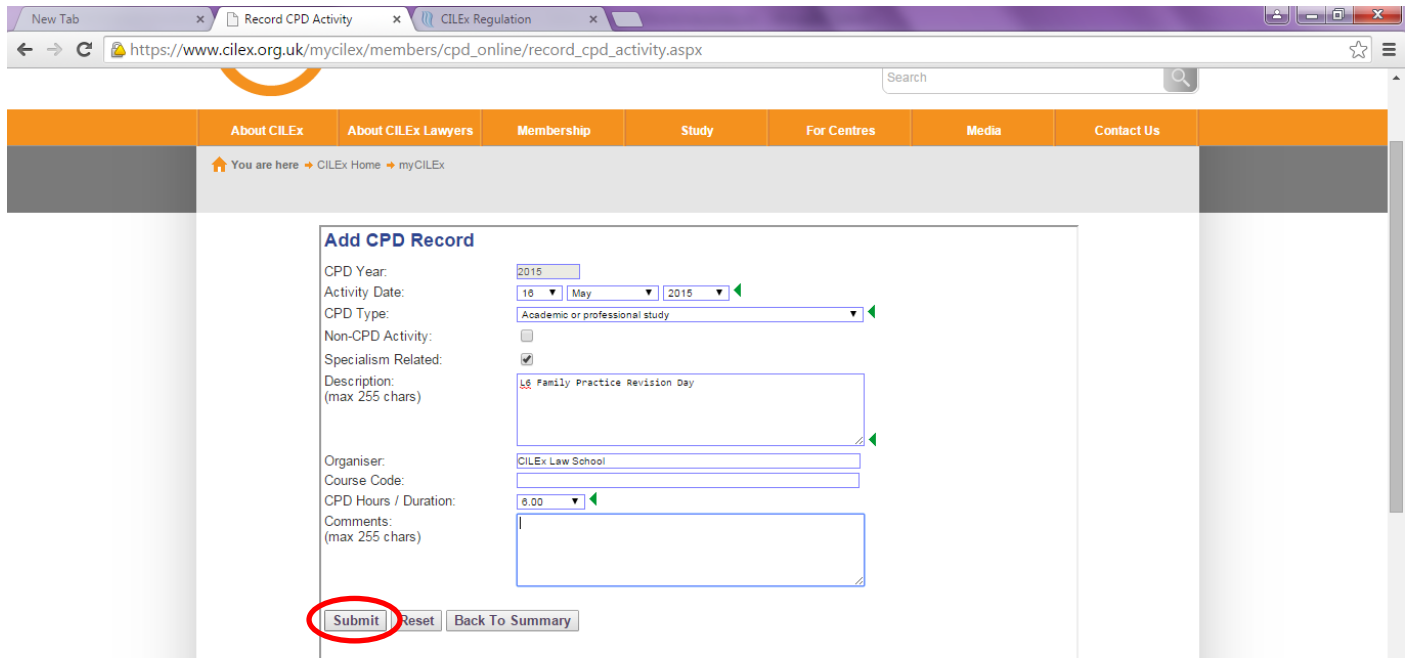

Once you have pressed submit it will take you back to the CPD summary page which gives you an overview of what you have already logged. You are then able to add your next CPD hours entry.

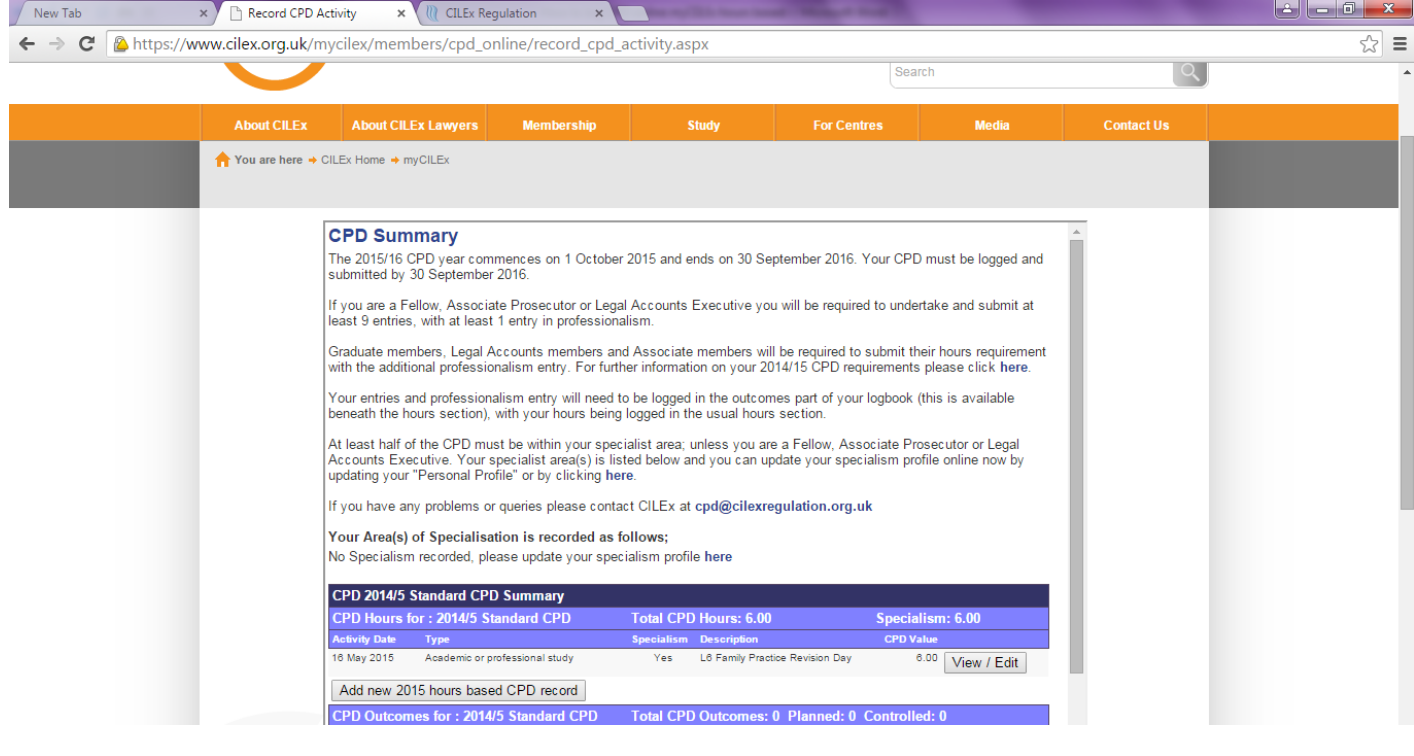